# ROLINE KVM-Switch, 1 Benutzer - 2 PCs, DisplayPort, mit USB-Hub

## 14.01.3327

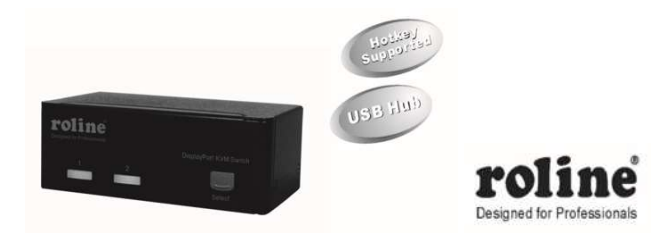

#### Benutzerhandbuch

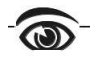

Bitte lesen Sie dieses Handbuch sorgfältig durch und befolgen Sie die Installationsanweisungen, um Schäden am KVM-Switch oder anderen Verbindungsgeräten zu vermeiden.

- Die endgültigen Spezifikationen basieren auf dem tatsächlichen Produkt.
- Merkmale und Funktionen können seit der Erstellung des Handbuchs hinzugefügt oder geändert werden.
- Um Schäden an Ihrer Installation zu vermeiden, ist es wichtig, dass alle Geräte ordnungsgemäß geerdet sind.

# Inhaltsverzeichnis

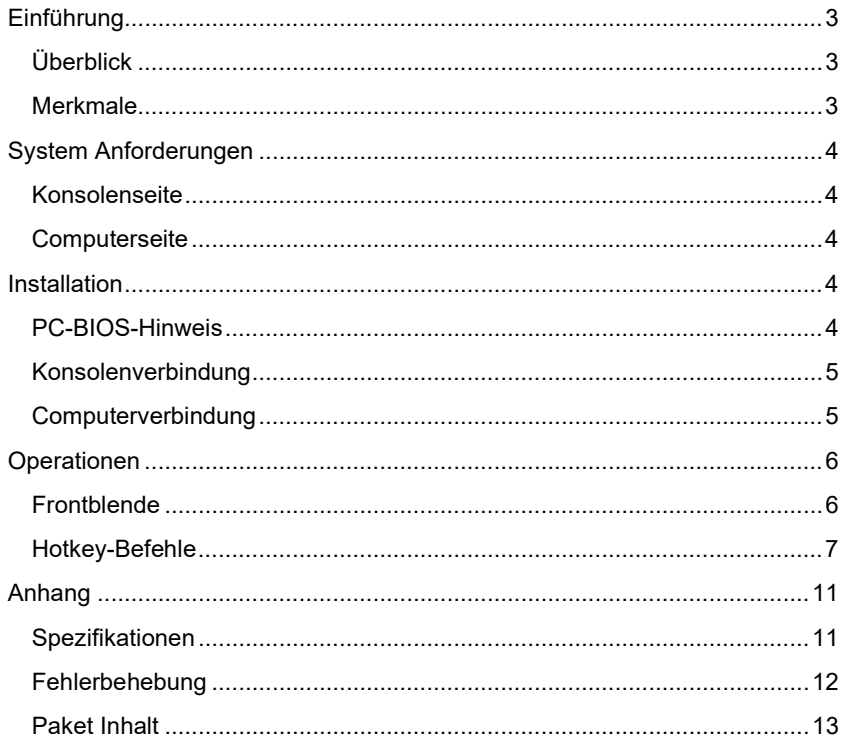

# Einführung

# Überblick

DisplayPort KVM-Switch (14.01.3327) mit Hotkey-Steuerung, vollständig kompatibel mit der USB-Spezifikation, ist die Kombination aus USB-KVM-Switch und USB-Peripheriegerät. Das DisplayPort-Display unterstützt die Auflösung bis zu UXGA (1600 x 1200), WUXGA (1920 x 1200), Full HD (1920 x 1080p), WQXGA (2560 x 1600). Sie können problemlos 2 PCs mit einem einzigen Satz aus USB-Tastatur, USB-Maus und Monitor bedienen und so Platz, Zeit, Ausrüstung und Geld sparen. Seine Funktion zur gemeinsamen Nutzung von Peripheriegeräten ermöglicht es Ihnen, mehr USB-Peripheriegeräte mit allen Computern gemeinsam zu nutzen. Benutzer können zwischen 2 Medienquellen wechseln und die Ausgabe auf einem einzigen DisplayPort-Display genießen.

Die Installation ist einfach, da Sie lediglich ein USB-Kabel mit Typ-A und Typ-B Stecker zwischen den Computern und dem KVM-Switch anschließen müssen. Die Computerauswahl erfolgt durch das Drücken der Taste auf der Vorderseite. Der eingebaute USB-Hub sorgt für einen reibungslosen Wechsel von einem Computer zum anderen. Der KVM-Switch bietet die einfachste Möglichkeit, mehrere Computer mit USB-Schnittstelle zu verwalten und USB-Peripheriegeräte zwischen Computern gemeinsam zu nutzen. Er reduziert überflüssige Kabel und fördert eine saubere und aufgeräumte Arbeitsumgebung.

### Merkmale

- Unterstützt DisplayPort-Anzeige
- USB-Konsole unterstützen
- Unterstützt Video Single Link mit einer Auflösung von bis zu UXGA (1600 x 1200), WUXGA (1920 x
	- 1200), Full-HD (1920 x 1080p), WQXGA (2560 x 1600)
- 2 Computer teilen sich bis zu 3 verschiedene USB-Peripheriegeräte (Tastatur
- + Maus + USB-Gerät)
- Schraubenfreies Design, optimierter Formfaktor für neue volldigitale Desktop-**Monitore**
- Das einzigartige Tracking-System ermöglicht den unabhängigen Betrieb der USB-Geräte
- Drucktasten auf der Vorderseite für einfache Computerauswahl
- Keine Treiber für Tastatur- und Mausbetrieb erforderlich
- Unterstützt Plug-and-Play für Tastatur und Maus
- Piepton zur Bestätigung des Computerwechsels
- Hotkey-Funktionen ermöglichen einfachen Computerzugriff
- Wählbares Scan-Zeitintervall
- Keine Software erforderlich
- Unterstützt Windows- und Mac-Hostsysteme

# System Anforderungen

#### Konsolenseite

- Ein DisplayPort-Monitor
- Eine USB-Tastatur
- Fine USB-Maus

#### Computerseite

Jeder USB-fähige Computer muss mit dem Gerät verbunden werden

■ Ein DisplayPort-Kabel für den Monitor, wie abgebildet.

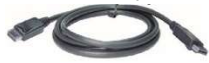

■ Ein USB-Kabel mit Typ-A- und Typ-B-Stecker für USB-Geräte, wie abgebildet.

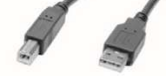

# Installation

- Bitte schalten Sie vor der Installation alle Geräte aus, die an dieses System angeschlossen werden.
- Stellen Sie sicher, dass alle anzuschließenden Geräte ordnungsgemäß geerdet sind.
- Verlegen Sie Kabel nicht in der Nähe von Leuchtstofflampen, Klimaanlagen und Maschinen, die möglicherweise elektrisches Rauschen erzeugen.

### PC-BIOS-Hinweis

Die folgenden BIOS-Setup-Änderungen sind für PC-Benutzer erforderlich und für Mac-Benutzer nicht erforderlich:

1. Setzen Sie in STANDARD CMOS HALT ON ERROR auf ALL ABER KEYBOARD.

- 2. Setzen Sie im PNP UND PCI SETUP PNP OS INSTALLED auf YES und USB IRQ auf ENABLED.
- Hinweis: 14.01.3327 gilt für die Umschaltung von USB-Tastatur und -Maus von einem Computer auf den anderen. Wenn Sie andere Peripheriegeräte wie CCD-Kamera, Drucker oder Scanner gemeinsam nutzen möchten, müssen Sie den Treiber des Computers herunterfahren, bevor Sie zu einem anderen Computer wechseln. Da die Portumschaltung dem Abziehen des USB-Kabels von einem Computer und dem Anschließen an einen anderen entspricht, prüfen einige USB-Treiber ständig angeschlossene USB-Peripheriegeräte und unterstützen die Plug-and-Play-Funktion nicht.

### Konsolenverbindung

Schließen Sie einen Monitor an den Videoanschluss der Konsole, eine USB-Tastatur an das mit USB-Anschluss gekennzeichnete Tastatursymbol an der Konsole und eine USB-Maus an einen der beiden USB-Peripherieanschlüsse der Konsole an. Schließen Sie bei Bedarf ein USB-Peripheriegerät (z. B. einen USB-Drucker) an den anderen USB-Peripherieanschluss auf der Seite der Konsole an, wie unten gezeigt.

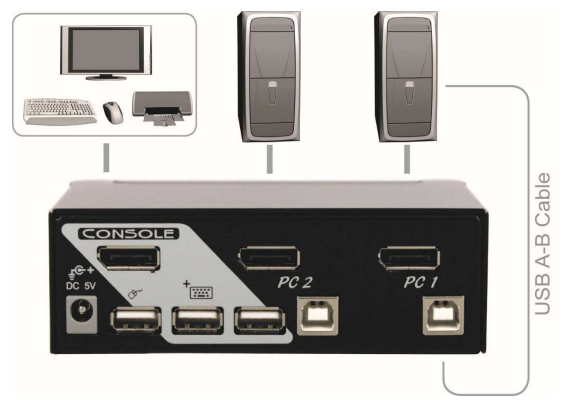

### Computerverbindung

Verwenden Sie ein Stecker-zu-Stecker-Kabel, um beide Videoanschlüsse am Computer und am PC des Geräts anzuschließen.

Verwenden Sie ein USB-AB-Kabel, um den USB-Port des Geräts (B-Stecker, quadratischer Stecker) und den USB-Port des entsprechenden Computers (A-Stecker, flacher Stecker) wie unten gezeigt zu verbinden.

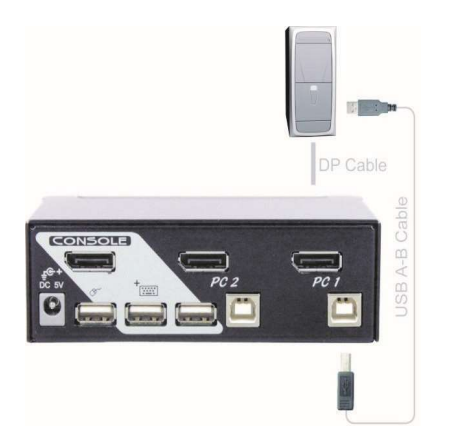

# Operationen

# Frontblende

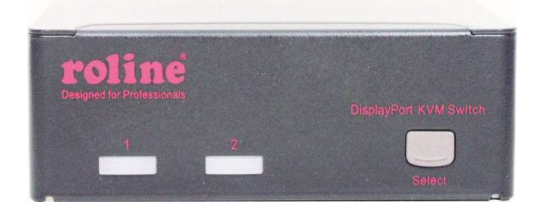

#### LED-Anzeigen

Die LED leuchtet grün, wenn der angeschlossene Computer eingeschaltet ist. Die entsprechende LED leuchtet rot, wenn ein angeschlossener Computer ausgewählt ist.

#### Druckknopf

Ein einziger Druckknopf auf der Vorderseite wird verwendet, um die Ports zwischen den beiden angeschlossenen Computern umzuschalten.

#### Automatischer Scan

Das System durchsucht automatisch die eingeschalteten Computer nacheinander in einem festen Intervall (siehe Scan-Zeit unten). Der Auto Scan kann über den Hotkey-Befehl aktiviert oder abgebrochen werden (siehe "Hotkey-Befehle" im folgenden Abschnitt).

#### Scan Zeit

Vier Optionen stehen Benutzern zur Verfügung, um die Dauer der Scan-Zeit einzustellen: 3, 8, 15 und 30 Sekunden (siehe "Hotkey-Befehle" im folgenden Abschnitt).

Anmerkung: Die Scan-Zeit ist standardmäßig auf 3 Sekunden nach einem Stromausfall oder Neustart eingestellt.

#### Hotkey-Befehle

Ein Hotkey-Befehl ist eine kurze Tastatursequenz zum Auswählen eines Computers, zum Aktivieren eines Computer-Scans usw. Der KVM-Switch interpretiert ständig Tastenanschläge für Hotkeys. Eine Hotkey-Sequenz beginnt mit zwei linken Strg-Tastenanschlägen (nacheinander in 0,2 Sekunden), gefolgt von einem oder zwei weiteren Tastenanschlägen. Ein eingebauter Summer erzeugt einen hohen Piepton für den korrekten Hotkey-Befehl; andernfalls wird ein tiefer Piepton für einen Fehler erzeugt und die fehlerhafte Tastenfolge wird nicht an den ausgewählten Computer weitergeleitet.

HINWEIS: Halten Sie die linke Umschalttaste gedrückt und drücken Sie zweimal die Num-Taste, lassen Sie dann die Umschalttaste los und drücken Sie einmal die linke Strg-Taste, wodurch die Hotkey-Funktion aktiviert / deaktiviert wird.

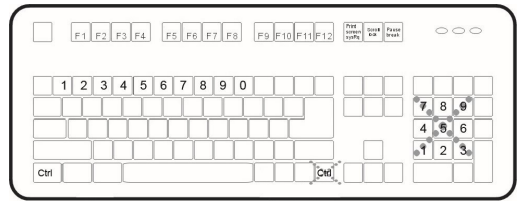

■So wählen Sie einen Computer aus:

(Beispiel: Wählt den Computer an Port 1 aus.)

Drücken Sie die linke Strg-Taste + drücken Sie die linke Strg-Taste + drücken Sie die 1

(Beispiel: Wählt den Computer an Port 2 aus.)

Drücken Sie die linke Strg-Taste + drücken Sie die linke Strg-Taste + drücken Sie die 2

HINWEIS: Verwenden Sie nicht das Tastenfeld rechts neben der Tastatur.

■ So starten Sie den automatischen Suchlauf:

Drücken Sie die linke Strg-Taste + drücken Sie die linke Strg-Taste + drücken Sie F1

So brechen Sie den automatischen Suchlauf ab:

Drücken Sie die linke Strg-Taste + drücken Sie die linke Strg-Taste

Wenn der Auto-Scan eine Tastatur- oder Mausaktivität erkennt, wird der Scanvorgang ausgesetzt, bis die Aktivität stoppt; es wird dann mit dem nächsten Computer der Reihe nach fortgesetzt. Die Länge des Auto-Scan-Intervalls (Scan Rate) ist einstellbar, siehe unten.

■ Manuelle Suche ermöglicht Benutzern das manuelle Hin- und Herschalten zwischen eingeschalteten Computern. Drücken Sie die linke Strg-Taste + drücken Sie die linke Strg-Taste + drücken Sie F2

Um den vorherigen oder nächsten Computer auszuwählen, drücken Sie nacheinander  $\Box$  oder  $\Box$  So brechen Sie den manuellen Scan ab:

Drücken Sie eine beliebige andere Taste

■ Um die Scan-Rate anzupassen, legen Sie die Dauer der Scan-Zeit fest, bevor Sie zum nächsten Computer wechseln: Drücken Sie die linke Strg-Taste + drücken Sie die linke Strg-Taste + drücken Sie F3

Der KVM-Switch erzeugt 1 bis 4 Pieptöne, die die Dauer der Scanzeit für 3, 8, 15 bzw. 30 Sekunden angeben.

■ USB-Port-Regel

Es gibt zwei Optionen für die Einstellung des USB-Peripherieanschlusses auf der Konsolenseite:

Bei Einstellung auf "ON" folgt der USB-Peripherieanschluss der Computerauswahl.

Bei Einstellung auf "OFF" hört der USB-Peripherieanschluss auf, der Computerauswahl zu folgen.

Drücken Sie den Hotkey unten, um die USB-Port-Regel alternativ ein- oder auszuschalten

> Drücken Sie die linke Strg-Taste + drücken Sie die linke Strg-Taste + drücken Sie F7

Erzwinge, dass der USB-Peripherieanschluss dem aktuell ausgewählten Computer folgt und bei ihm bleibt, indem du den folgenden Hotkey drückst Drücken Sie die linke Strg-Taste + drücken Sie die linke Strg-Taste + drücken Sie U.

HINWEIS: Bitte stellen Sie sicher, dass der Verbindungsprozess des USB-Geräts abgeschlossen ist, bevor Sie zum nächsten Computer wechseln.

#### Alternative Hotkey-Befehle

Zusätzlich zu den Hotkeys Left Ctrl + Left Ctrl gibt es zwei Alternativen für Hotkey-Befehle.

- 1. Für die folgenden Vorgänge können Benutzer die Scroll-Taste zweimal drücken, anstatt zweimal die linke Strg-Taste zu drücken.
- So wählen Sie einen Computer aus:

Scroll Lock drücken + Scroll Lock drücken + 1 drücken (Beispiel: Wählen Sie den Computer an Port 1 aus.) Scroll Lock drücken + Scroll Lock drücken + 2 drücken (Beispiel: Wählen Sie den Computer an Port 2 aus.) HINWEIS: Verwenden Sie nicht das Tastenfeld rechts neben der Tastatur.

- 2. Für diese Tastaturen, die Scroll Lock nicht haben oder unterstützen, halten Sie bitte die linke Umschalttaste gedrückt und drücken Sie zweimal die Num-Taste, anstatt zweimal die linke Strg-Taste zu drücken.
- So wählen Sie einen Computer aus:

Halten Sie die linke Umschalttaste + drücken Sie die Num-Taste + drücken Sie die Num-Taste und lassen Sie dann die Umschalttaste los + drücken Sie die 1

(Beispiel: Wählen Sie den Computer an Port 1 aus.)

Halten Sie die linke Umschalttaste + drücken Sie die Num-Taste + drücken Sie die Num-Taste und lassen Sie dann die Umschalttaste los + drücken Sie die 2

(Beispiel: Wählen Sie den Computer an Port 2 aus.) HINWEIS:

Verwenden Sie nicht den Ziffernblock rechts neben der Tastatur.

# Anhang

# Spezifikationen

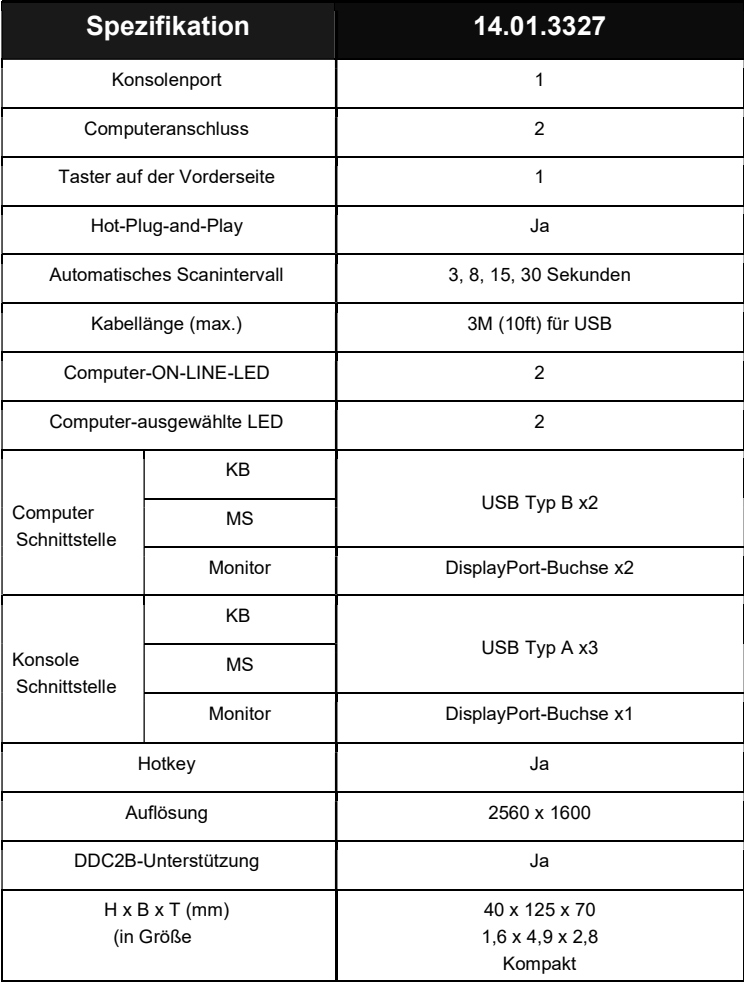

### Fehlerbehebung

Stellen Sie sicher, dass alle Kabel richtig sitzen und beschriftet sind und jedem Computer zugeordnet sind, um Verwechslungen beim Anschluss an das Gerät zu vermeiden.

Das Gerät verfügt über einen integrierten Stromschutz, der bei Bedarf automatisch aktiviert wird. Wenn es funktioniert, wird die USB-Kommunikation angehalten und die einzige Möglichkeit, das Gerät ordnungsgemäß neu zu starten, besteht darin, alle Stromquellen (USB-Patchkabel und Netzteil) zu entfernen, einige Sekunden zu warten, Stromquellen anzuschließen und erneut zu starten.

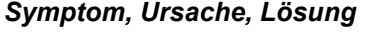

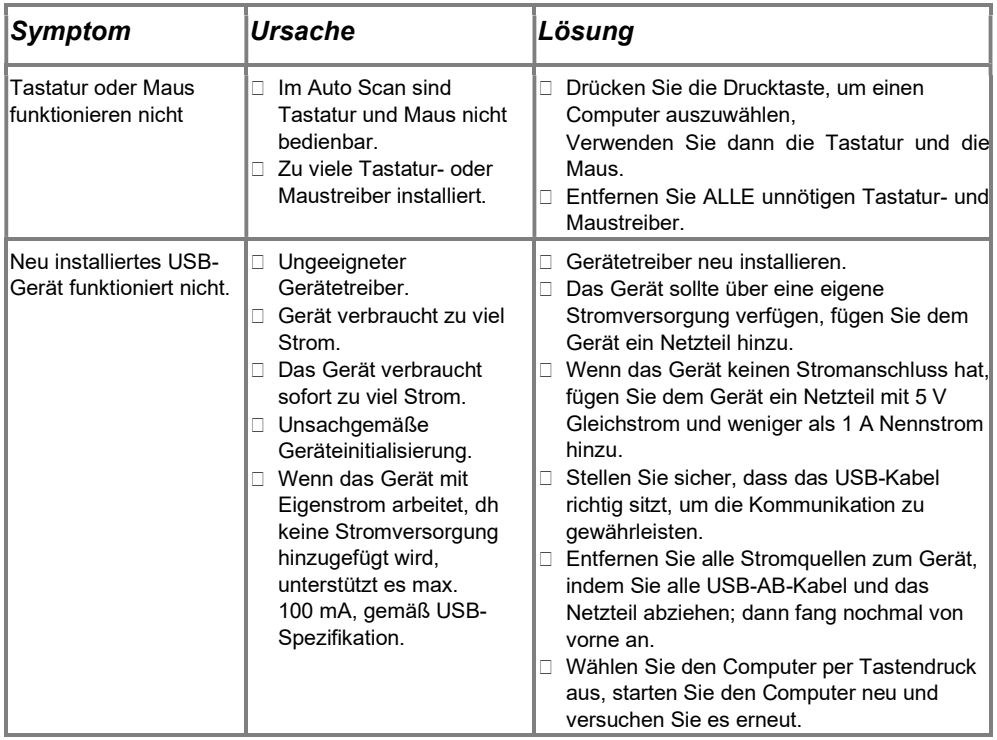

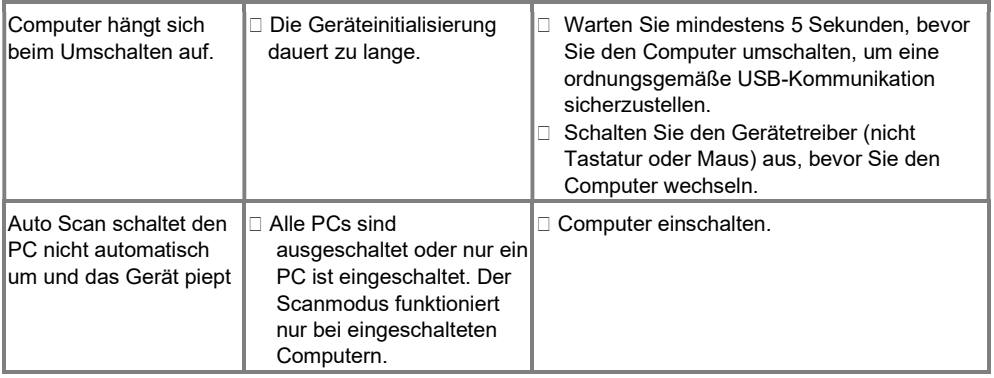

#### Eingeschränkte Garantie

IN KEINEM FALL ÜBERSTEIGT DIE HAFTUNG DES DIREKTVERKÄUFERS FÜR DIREKTE ODER INDIREKTE, BESONDERE, ZUFÄLLIGE ODER FOLGESCHÄDEN, GEWINNVERLUST, GESCHÄFTSVERLUST ODER FINANZIELLE VERLUSTE, DIE DURCH DIE VERWENDUNG DES PRODUKTS VERURSACHT WERDEN KÖNNEN, DEN FÜR DAS PRODUKT BEZAHLTEN PREIS.

Der Direktanbieter gibt keine ausdrückliche oder stillschweigende Gewährleistung oder Zusicherung in Bezug auf den Inhalt oder die Verwendung dieser Dokumentation und lehnt insbesondere ihre Qualität, Leistung, Marktgängigkeit oder Eignung für einen bestimmten Zweck ab.

Der Direktanbieter behält sich außerdem das Recht vor, das Produkt oder die Dokumentation zu überarbeiten oder zu aktualisieren, ohne verpflichtet zu sein, Benutzer oder Organisationen über solche Überarbeitungen oder Aktualisierungen zu informieren. Für weitere Informationen wenden Sie sich bitte an Ihren direkten Lieferanten.

Alle Markennamen und eingetragenen Warenzeichen sind Eigentum ihrer jeweiligen Inhaber.

### Paketinhalt

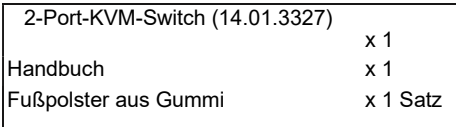